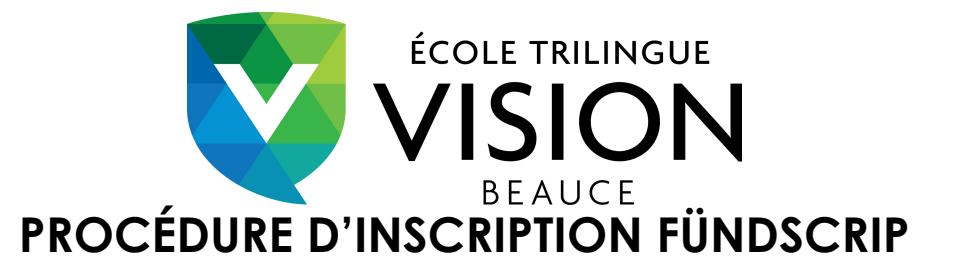

## **Étape 1 : Inscription en ligne**

- 1. Vous rendre sur le site web de l'école et cliquer sur le lien internet du site de Fündscrip dans les onglets à gauche.
- 2. Sur la page d'accueil de Fündscrip, cliquer sur *Soutenir votre groupe*.
- 3. Entrer le code d'activation : **L4R7EC**.
- 4. Entrer vos informations personnelles et cliquer sur « J'accepte les conditions ».
- 5. Cliquer sur *Soutenir votre groupe*.

Votre compte est maintenant créé et un courriel de confirmation a été envoyé à votre compte de messagerie.

6. Activer votre compte via le courriel reçu.

## **Étape 2 : Remplir le formulaire d'adhésion**

- 1. Imprimer le *Formulaire d'adhésion* disponible sur le site web de l'école sous l'onglet Fündscrip à gauche sur la page d'accueil ou vous le procurer au secrétariat de l'école.
- 2. Rapporter votre formulaire dûment rempli et votre **spécimen de chèque** au secrétariat de l'école.

Après quelques jours, votre spécimen de chèque sera relié à votre compte Fündscrip.

## **Étape 3 : Magasinez !**

- 1. Vous rendre sur le site web de Fündscrip.
- 2. Vous connecter avec votre adresse courriel et votre mot de passe.
- 3. Magasiner vos cartes Fündscrip!
- 4. À droite de l'écran, vous retrouverez le détail de votre commande et au bas la touche *continuer*.
- 5. Procéder au paiement.

Voilà ! Vous faites maintenant partie de la famille Fündscrip Vision Beauce !

## **Informations utiles :**

Lorsque vous payez par carte de crédit, il y a des frais de gestion et ces frais sont pris sur la remise monétaire que l'école Vision reçoit. Si on procède par paiement préautorisé, il n'y a aucun frais et l'école reçoit la totalité de la ristourne (pourcentage variant selon le marchand choisi).